## **Adapting Docker Container Configuration**

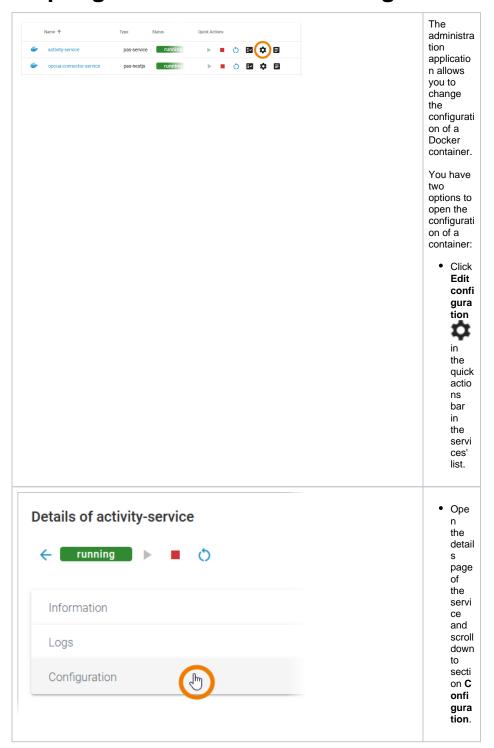

#### On this Page:

- Adapting the Configuration of Service Type pas-service
- Adapting the Configuration of Service Type pas-nestjs

#### **Related Pages:**

- Working With the Administration
  - Working With the Deployment Wizard
- Controlling Docker Container
  - Changing the Log Level of a Docker Container
  - Showing Docker Container Logs
- Controlling Containerized xUML Services

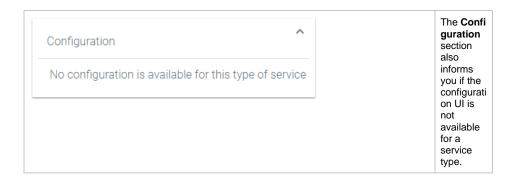

# Adapting the Configuration of Service Type passervice

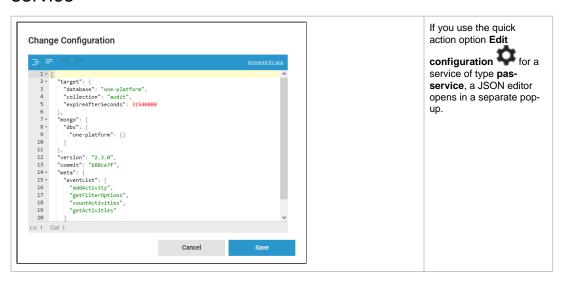

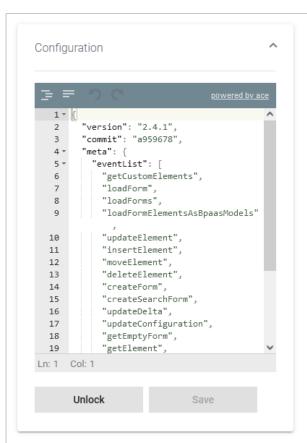

You can also find the JSON editor on the details page of a Docker container: Scroll down and open section **Configu ration** to access the editor.

To prevent accidental changes, the editor must be unlocked before you are able to edit its content.

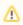

Do not edit content in the **Configuration** section without any knowledge of JSON.

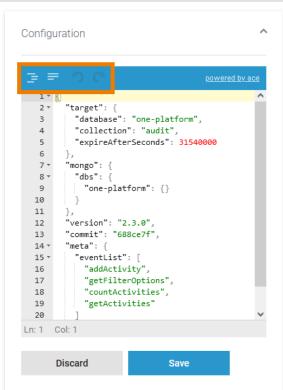

The editor supports you to insert valid JSON:

| Icon     | Description                                                                                                    |
|----------|----------------------------------------------------------------------------------------------------|
| <b>=</b> | Click this<br>button to<br>format your<br>input with<br>proper<br>intendation<br>and line<br>feeds<br>(default). |
| =        | Click this<br>button to<br>remove all<br>whitespaces<br>and show<br>compact<br>JSON data.                        |
| つ        | Click this<br>button to<br>undo your<br>last action in<br>the editor.                                            |
| C        | Click this<br>button to redo<br>your last<br>action in the<br>editor.                                            |

- Click Save to apply your changes.
- Click **Discard** to cancel your input.

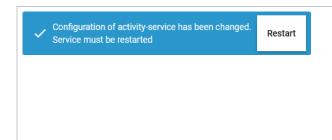

Some pas-services require a restart after changes to the configuration file. This is indicated in the toast message at the bottom of the administration window.

The message also contains a button for a direct start.

### Adapting the Configuration of Service Type pasnestjs

For services of type **pas-nestjs** (= internal services of the PAS platform) developers can define a service-specific schema and documentation. If a schema is available, the display in section **Configuration** will change and show the defined configuration options.

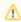

Be careful: Changing these options may result in an unusable service and may affect other parts of the platform as well.

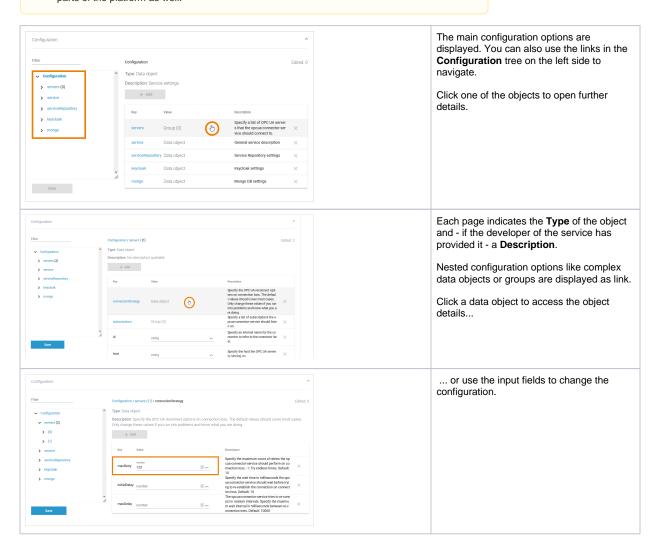

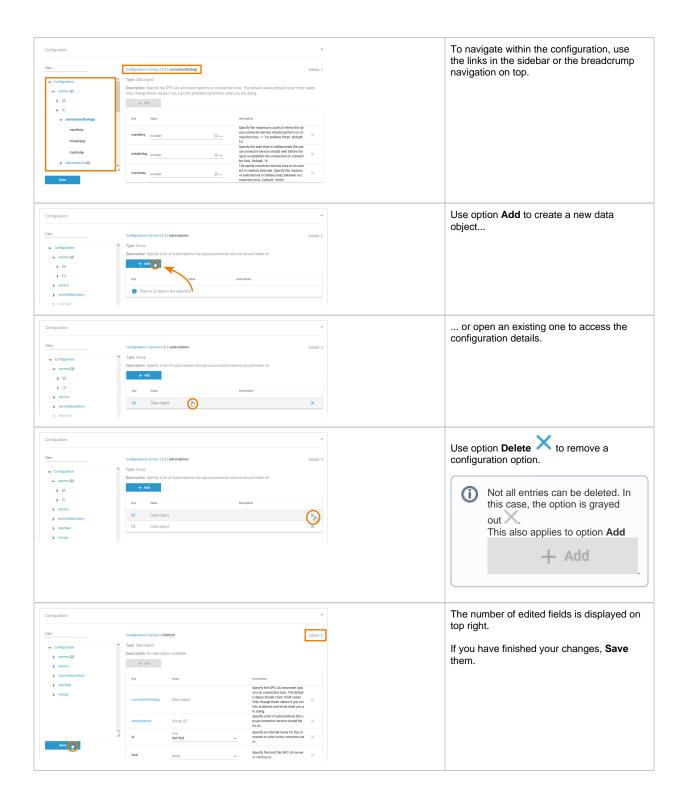

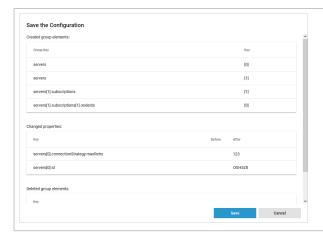

A summary of your changes is displayed.

Click Save to apply them.

Click **Cancel** to close the summary. Your changes are available until you leave the service details or reload the page.